*http://support.microline.ru/index.php/%D0%98%D0%BD%D1%81%D1%82%D1%80%D1%83%D0%B A%D1%86%D0%B8%D1%8F\_%D0%BF%D0%BE\_%D1%8D%D0%BA%D1%81%D0%BF%D0%BB%D1 %83%D0%B0%D1%82%D0%B0%D1%86%D0%B8%D0%B8\_%D0%BA%D0%BE%D0%BC%D0%BD% D0%B0%D1%82%D0%BD%D0%BE%D0%B3%D0%BE\_%D1%82%D0%B5%D1%80%D0%BC%D0%B E%D1%81%D1%82%D0%B0%D1%82%D0%B0\_ZONT\_%D0%9C%D0%9B-232\_(RS-485)*

# **Инструкция по эксплуатации комнатного термостата ZONT МЛ-232 (RS-485)**

# [Наверх](#page--1-0)

#### П

# **Содержание**

- [1](#page--1-0) **[О документе](#page--1-0)**
- [2](#page--1-0) **[Паспорт изделия](#page--1-0)**
	- [2.1](#page--1-0) [Назначение и функциональные возможности](#page--1-0)
	- [2.2](#page--1-0) [Технические характеристики](#page--1-0)
	- [2.3](#page--1-0) [Комплект поставки](#page--1-0)
	- [2.4](#page--1-0) [Схема контактов и соединений](#page--1-0)
	- [2.5](#page--1-0) [Подключение](#page--1-0)
	- [2.6](#page--1-0) [Описание термостата](#page--1-0)
		- [2.6.1](#page--1-0) [Дисплей и кнопки](#page--1-0)
		- [2.6.2](#page--1-0) [Главный экран](#page--1-0)
		- [2.6.3](#page--1-0) [Применение термостата в сервисе ZONT](#page--1-0)
		- [2.6.4](#page--1-0) [Ввод целевой температуры](#page--1-0)
		- [2.6.5](#page--1-0) [Меню настройки параметров термостата](#page--1-0)
		- [2.6.6](#page--1-0) [Гистерезис заданной температуры](#page--1-0)
		- [2.6.7](#page--1-0) [Включение/выключение обогрева пола](#page--1-0)
		- [2.6.8](#page--1-0) [Минимальная температура пола](#page--1-0)
		- [2.6.9](#page--1-0) [Максимальная температура пола](#page--1-0)
		- [2.6.10](#page--1-0) [Гистерезис напольного обогрева](#page--1-0)
		- [2.6.11](#page--1-0) [Калибровка датчика температуры воздуха](#page--1-0)
		- [2.6.12](#page--1-0) [Калибровка датчика температуры теплого пола](#page--1-0)
		- [2.6.13](#page--1-0) [Выбор основного датчика](#page--1-0)
		- [2.6.14](#page--1-0) [Настройка контрастности экрана](#page--1-0)
		- [2.6.15](#page--1-0) [Проверка версии и работы реле](#page--1-0)
	- [2.7](#page--1-0) [Блокировка кнопок Термостата](#page--1-0)
	- [2.8](#page--1-0) [Блокировка реле Термостата](#page--1-0)
	- [2.9](#page--1-0) [Сброс к заводским настройкам](#page--1-0)
	- [2.10](#page--1-0) [Соответствие стандартам](#page--1-0)
	- [2.11](#page--1-0) [Условия транспортировки и хранения](#page--1-0)
	- [2.12](#page--1-0) [Ресурс оборудования и гарантии производителя](#page--1-0)
	- [2.13](#page--1-0) [Производитель](#page--1-0)

# **О документе**

**КОМНАТНЫЙ ТЕРМОСТАТ** с интерфейсом RS-485

ZONT MЛ-232

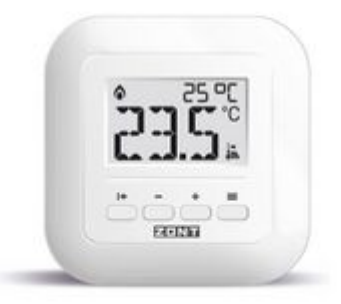

Внешний вид комнатного термостата ZONT МЛ-232 (RS-485)

Уважаемые пользователи!

В настоящем документе приведена техническая информация и основные рекомендации по подключению и настройке комнатного термостата, далее в тексте Термостат.

Документация постоянно обновляется и корректируется. Это связано с разработкой и применением новых технических решений ZONT. Поэтому тексты некоторых разделов могут изменяться и/или дополняться, а некоторые иллюстрации (скриншоты), представленные в документе, могут устареть.

Если Вы обнаружили ошибки и/или неточности — отправьте, пожалуйста, описание проблемы с указанием страницы документа на e-mail: [support@microline.ru](mailto:support@microline.ru).

Актуальная версия документа также доступна на сайте **[zont-online.ru](https://zont-online.ru/manual) в разделе** ["Поддержка.](https://zont-online.ru/manual) [Техническая документация"](https://zont-online.ru/manual). Документ доступен для чтения и скачивания в формате \*.pdf.

# **Паспорт изделия**

Уважаемые пользователи!

Вы приобрели устройство для управления отоплением. Грамотное применение устройства потребует от Вас специальных знаний о системе отопления, также опыта монтажа низковольтного оборудования.

Мы постарались максимально упростить и сделать интуитивными все настройки устройства. Однако, если на определенном этапе окажется, что Вашей квалификации недостаточно, пожалуйста, обратитесь за помощью к сертифицированным специалистам. Контакты размещены на [сайте](https://zont-online.ru/) в разделе "[Партнерская сеть](https://zont-online.ru/dilery/)", а также на **[Бирже специалистов ZONT](https://lk.microline.ru/workers)**.

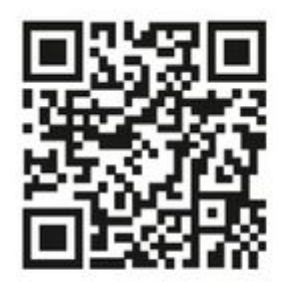

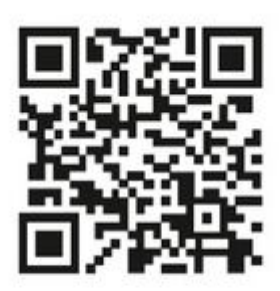

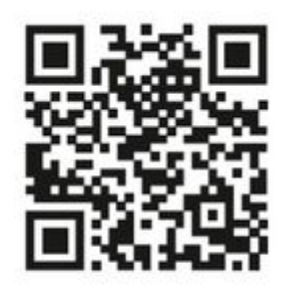

Библиотека ZONT support, microline, ru

Установшики zont-online.ru

Биржа специалистов Ik.microline.ru/workers

Желаем Вам успеха в реализации Ваших идей!

# **Назначение и функциональные возможности**

Комнатный двухпозиционный термостат ZONT МЛ-232 с интерфейсом RS-485 (далее Термостат) предназначен для поддержания постоянной температуры в отдельной зоне обогрева. Ввод целевого значения температуры осуществляется вручную или дистанционно из сервиса ZONT.

Термостат сравнивает целевую температуру с показанием основного датчика температуры и замыкает или размыкает контакты релейного выхода, управляя таким образом подключенным к нему исполнительным устройством системы отопления.

Основной датчик температуры определяется настройкой Термостата. По умолчанию основным является датчик воздуха, встроенный в корпус Термостата. Настройкой можно заменить основной датчик на внешний датчик температуры, подключаемый к термостату дополнительно, и использовать его для измерения температуры пола.

Задание целевой температуры в отдельной зоне обогрева применяется только к основному датчику.

В режиме, когда основным является встроенный датчик воздуха и подключен внешний датчик пола, можно активировать поддержание температуры воздуха в зоне обогрева с учетом контроля задаваемых границ температуры пола. В таком режиме нагрев зоны будет включаться и выключаться не только при отклонении показаний основного датчика от целевого значения, но и при отклонении температуры пола от заданных границ для внешнего датчика (минимальной и максимальной).

ВНИМАНИЕ!!! Релейный выход Термостата слаботочный и не может быть использован для непосредственного управления такими исполнительными устройствами как ТЭНы, калориферы, электрокамины или насосы. Управление такими устройствами возможно только через дополнительное силовое реле или контактор.

Термостат передает информацию об измеряемой им температуре в контроллер ZONT для мониторинга или для использования при регулировании работы контура системы отопления.

Работа поддерживается на следующих моделях ZONT:

• отопительный термостат **SMART NEW**;

- отопительный термостат H-1V NEW:
- отопительный контроллер **SMART 2.0** (версия PRO, выпуск с января 2022 г.);
- отопительный контроллер  $H-1V.02$  (версия PRO, выпуск с января 2022 г.);
- универсальный контроллер [H700+PRO](http://support.microline.ru/index.php/H700%2B_PRO);
- универсальный контроллер **H1000+ PRO**;
- универсальный контроллер **H1500+PRO**;
- универсальный контроллер [H2000+ PRO;](http://support.microline.ru/index.php/H2000%2B_PRO)
- универсальный контроллер [H1000+](http://support.microline.ru/index.php/H1000%2B);
- универсальный контроллер  $H2000+$ .

К одному термостату или контроллеру ZONT возможно подключить до 16 комнатных термостатов.

ВНИМАНИЕ!!! Для корректной работы необходимо обновить головное устройство ZONT до прошивки версии не ниже 328 (доступно в личном кабинете). Если для вашего типа прибора пока нет соответствующей прошивки, пожалуйста, обратитесь в техподдержку [support@microline.ru](mailto:support@microline.ru)

#### **Технические характеристики**

**Питание устройства:** выполняется от контроллера ZONT или от отдельного блока питания (опционально); рабочий диапазон напряжения питания – 8…28B.

#### **Релейный выход:** 1 шт.:

- коммутируемое напряжение постоянного тока (максимальное) 30В, постоянный ток коммутации – 2А;
- коммутируемое напряжение переменного тока (максимальное) 250 В, максимальный ток коммутации – 0,5А.

*Примечание:* Ток указан для резистивной нагрузки. Ресурс реле резко увеличивается при значительном уменьшении мощности нагрузки (уменьшении коммутируемого тока).

**Ток потребления:** 70 мА

**Диапазон поддержания температуры:** 5°С – 60°С

**Диапазон минимальной температуры пола:** 5°C – 35°C

**Диапазон максимальной температуры пола:** 10°C – 60°C

**Погрешность измерения:** + / - 0,5°С

**Диапазон рабочих температур окружающей среды:** от +5°С до +50°С

**Максимально допустимая относительная влажность:** 60%

**Класс защиты по ГОСТ 14254-2015:** IP20

**Подключаемый датчик пола:** NTC 10 кОм, длина провода 2 метра

#### **Встроенный датчик температуры воздуха:** NTC 10 кОм

**Корпус:** пластиковый, с креплением на плоскую поверхность или в подрозетник (опционально).

**Габаритные размеры:** 95 x 95 x 25 мм

**Вес брутто:** 0,2 кг

# **Комплект поставки**

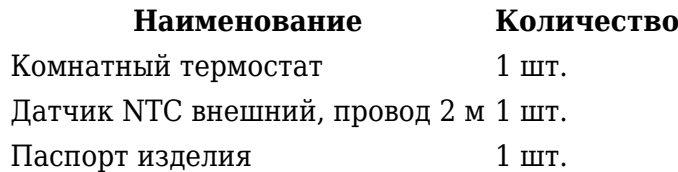

# **Схема контактов и соединений**

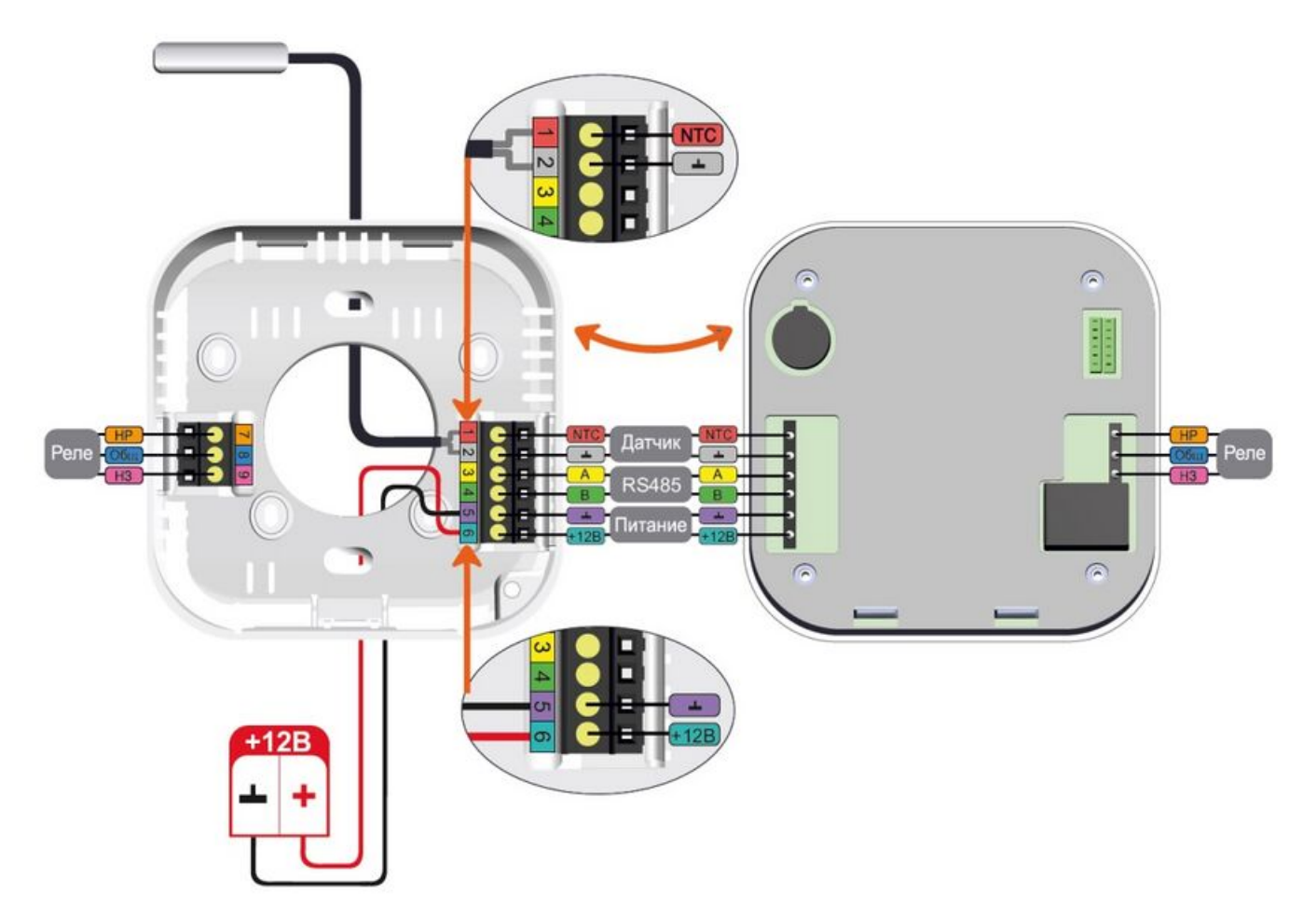

# **Подключение**

Термостат предназначен для установки внутри помещения. Для подключения необходимо:

**1.** потянуть на себя и снять фронтальную крышку Термостата (крепится на защелках):

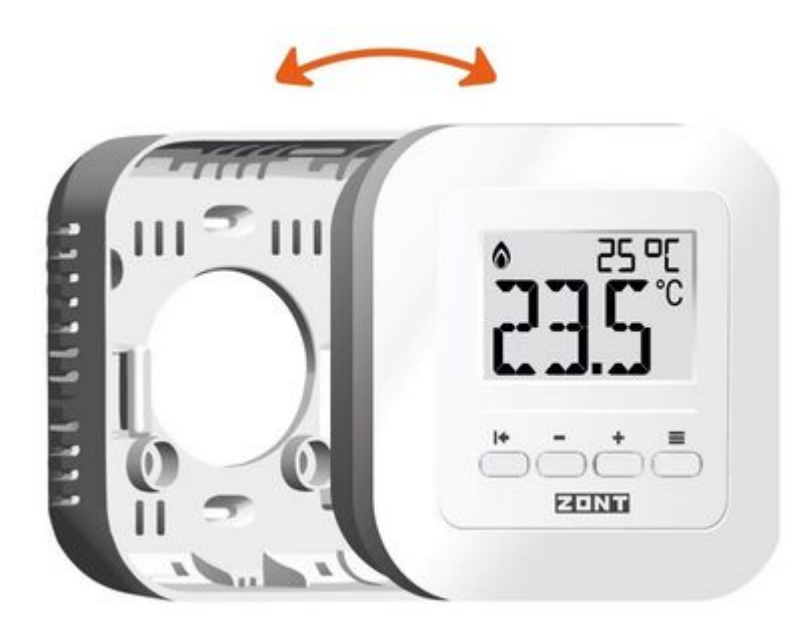

**2.** подключить питание от контроллера ZONT:

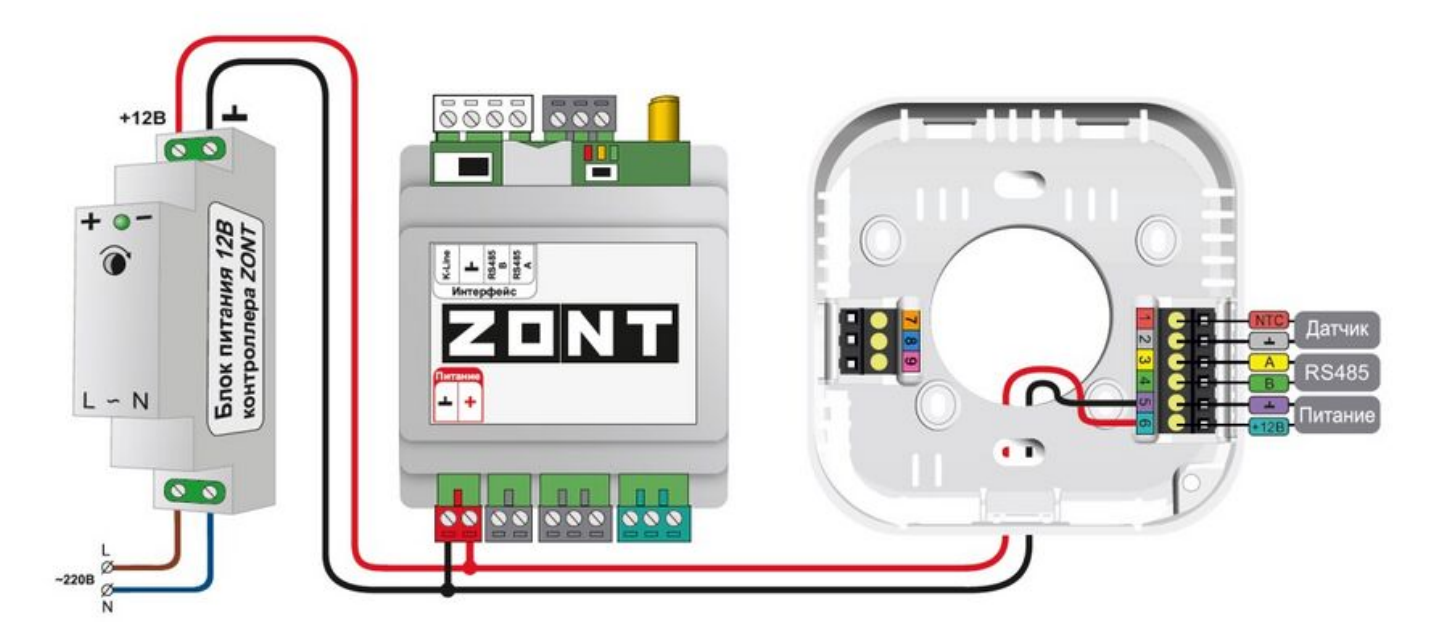

Опционально питание на Термостат можно подключить от отдельного блока питания:

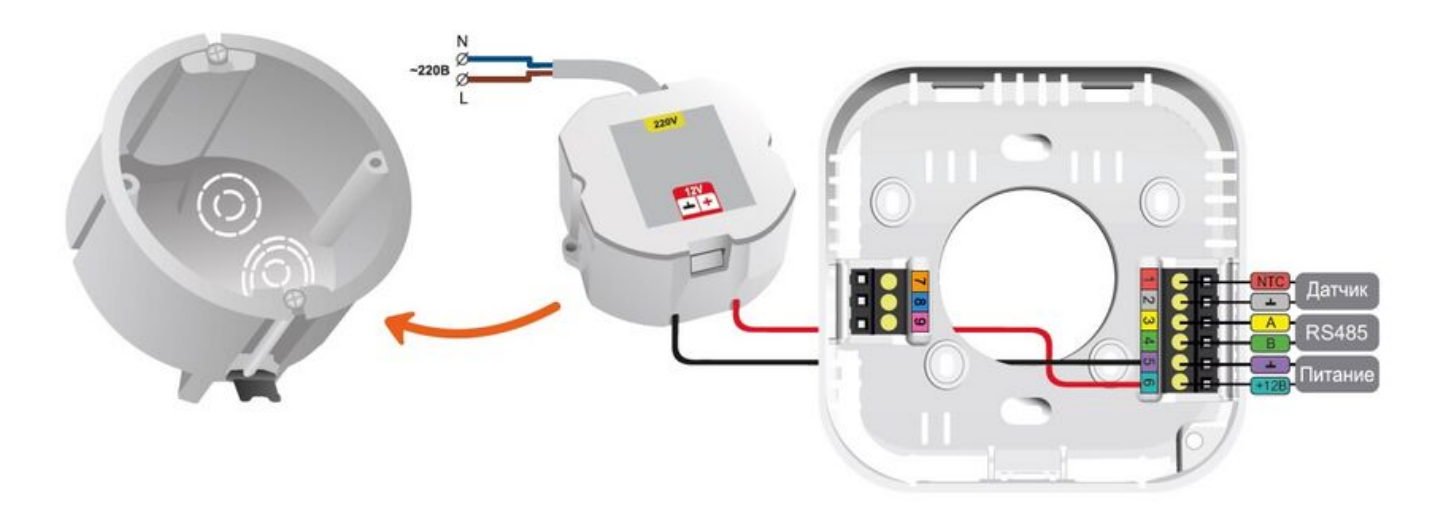

**3.** подключить Термостат к контроллеру ZONT через интерфейс RS-485:

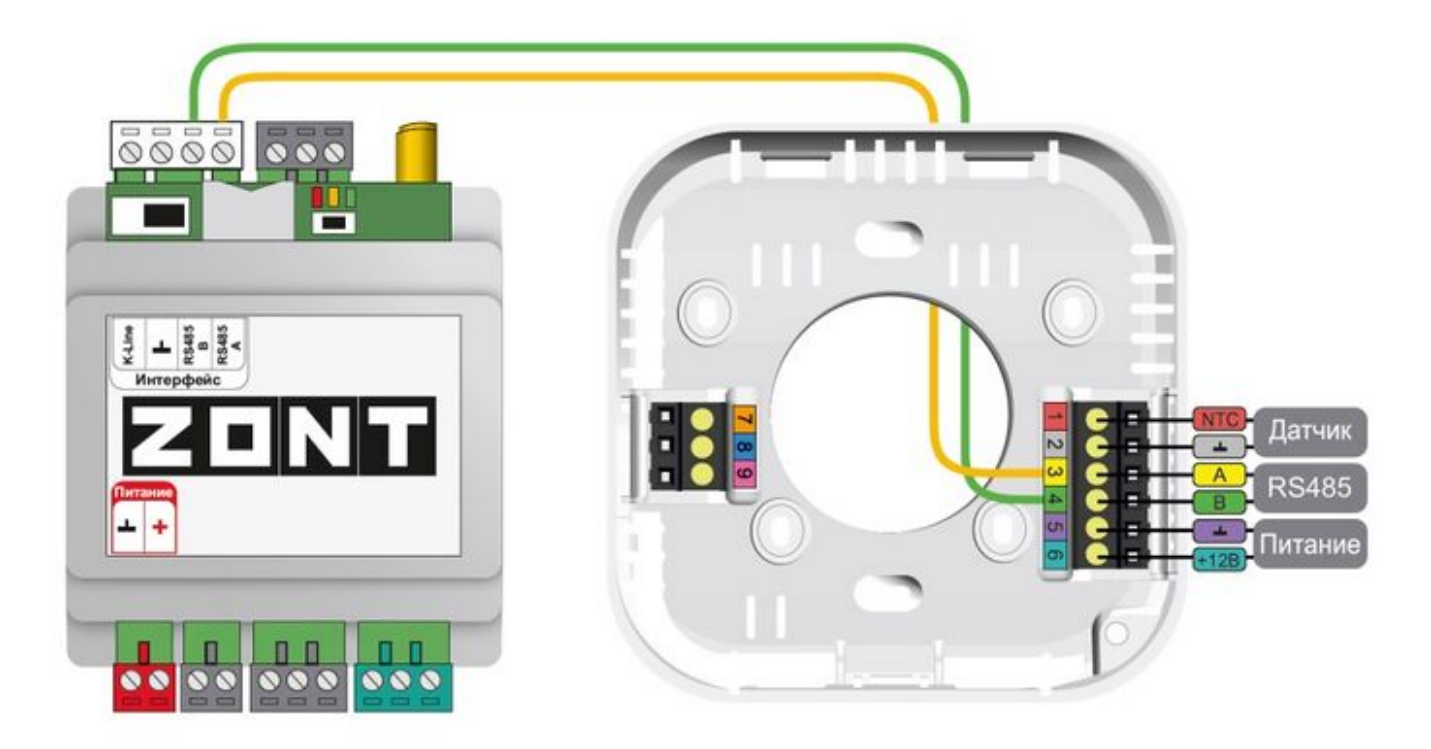

**4.** подключить при помощи двухжильного кабеля к релейному выходу Термостата исполнительное устройство регулирования температуры в зоне обогрева:

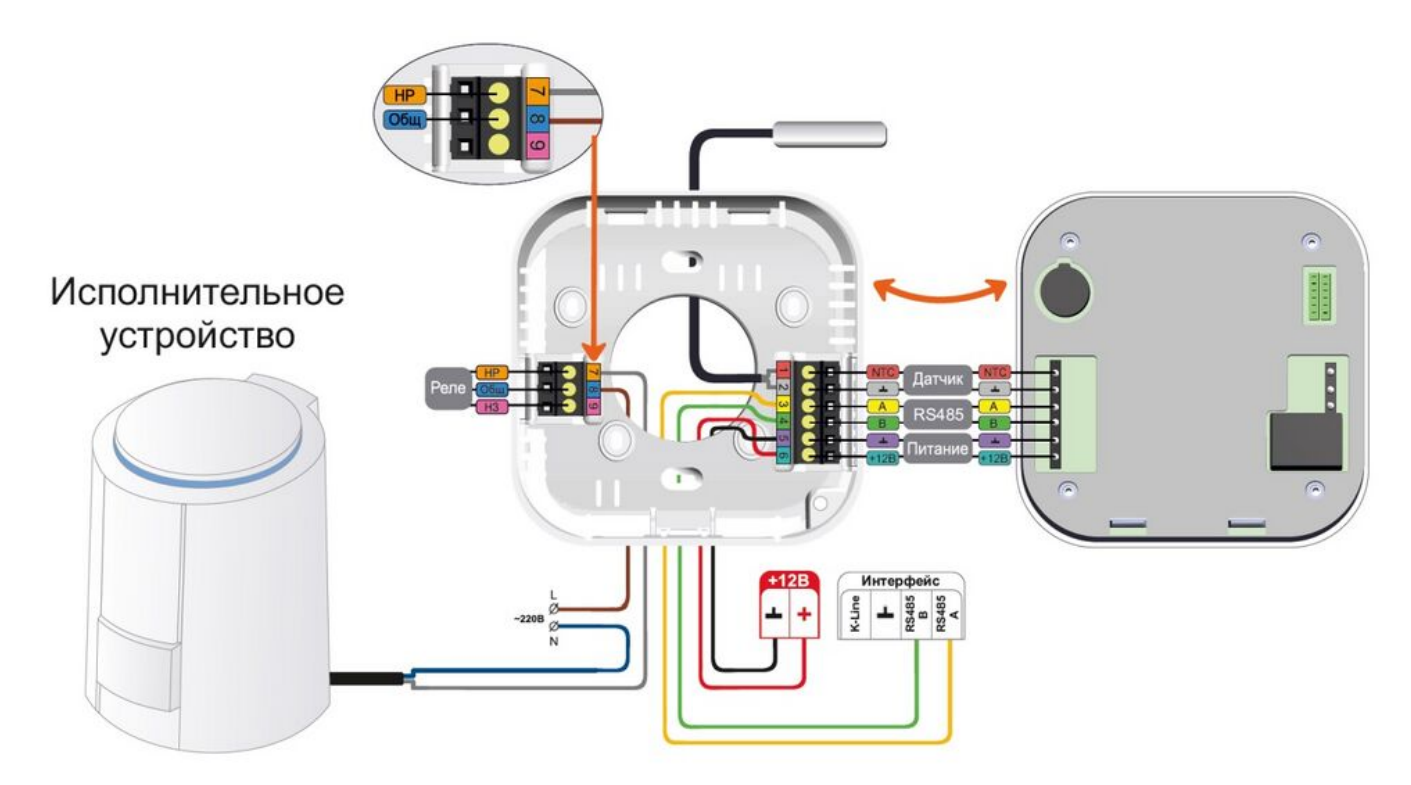

# **Описание термостата**

**Дисплей и кнопки**

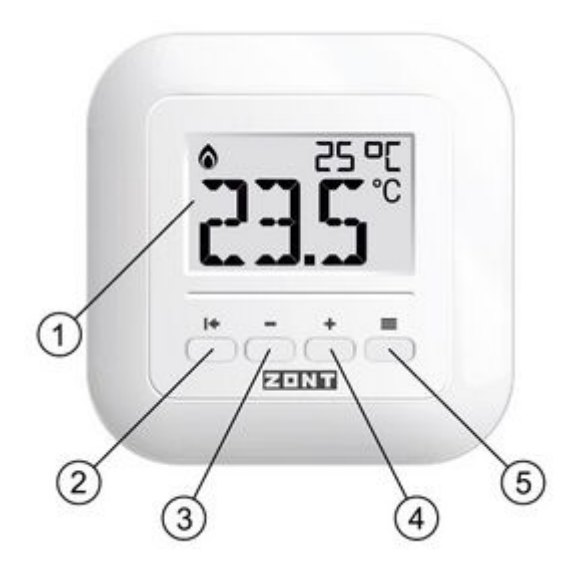

Дисплей и кнопки ZONT МЛ-232 (RS-485)

**1. Дисплей** – отображает целевую и фактическую температуру в зоне обогрева и статус работы релейного выхода.

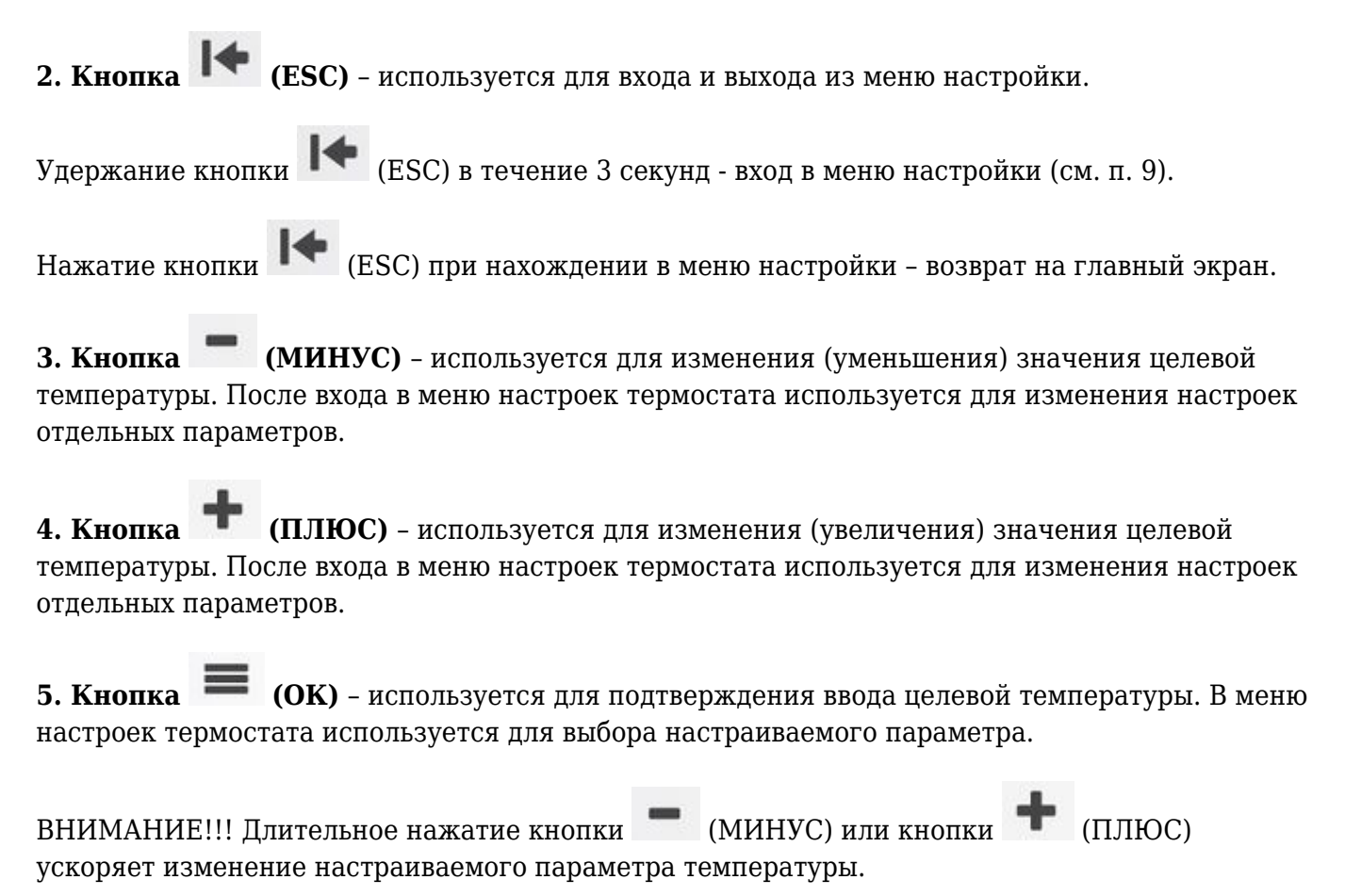

**Главный экран**

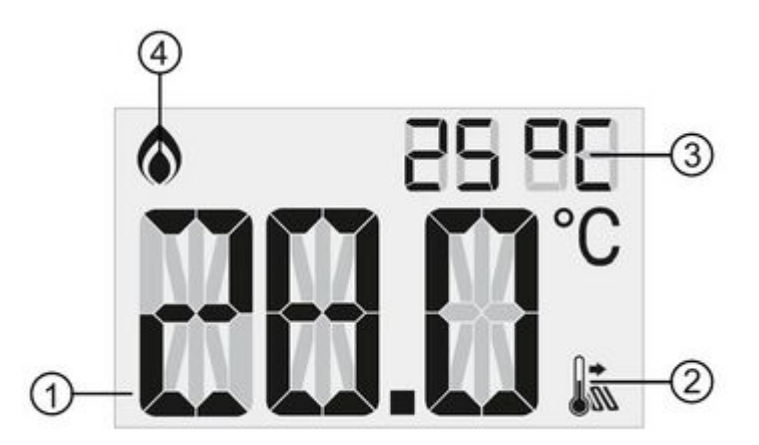

- **1.** Фактическая температура
- **2.** Режим контроля температуры пола
- **3.** Целевая температура
- **4.** Статус нагрева зоны

#### **Применение термостата в сервисе ZONT**

ВНИМАНИЕ!!! Применение термостата в сервисе ZONT возможно при подключении его к устройствам с версией прошивки **не ниже 328**.

После соединения Термостата с Контроллером через интерфейс RS-485, Термостат определяется в личном кабинете сервиса или приложения ZONT как новый цифровой датчик температуры. Он отображает данные о температуре в месте установки (зоне отопления) по показаниям от датчика, выбранного настройкой Термостата в качестве основного.

В конфигурации Контроллера ZONT Термостат применяется в качестве источника информации о температуре в отопительном контуре или для мониторинга температуры в управляемой им зоне отопления.

Порядок настройки отопительных контуров в конфигурации Контроллера ZONT и задачи, выполняемые в них датчиками температуры, описаны в документации на контроллер ZONT. Документация размещена на сайте [www.zont-online.ru](https://zont-online.ru/manual/) в разделе «**Поддержка\_Техническая документация**».

**Ввод целевой температуры**

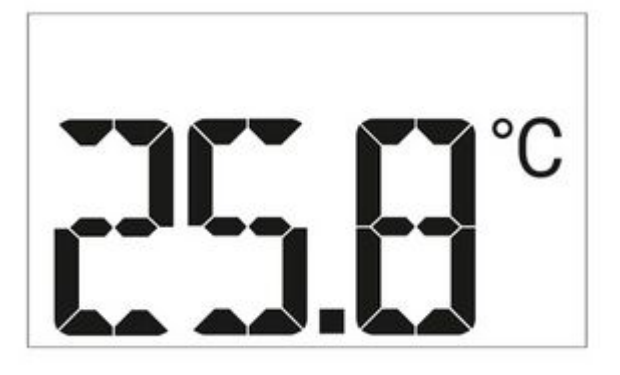

Задать или изменить целевую температуру на Термостате можно двумя способами: вручную или дистанционно из веб-сервиса или мобильного приложения ZONT.

При изменении целевой температуры данные в сервисе и на дисплее Термостата синхронизируются.

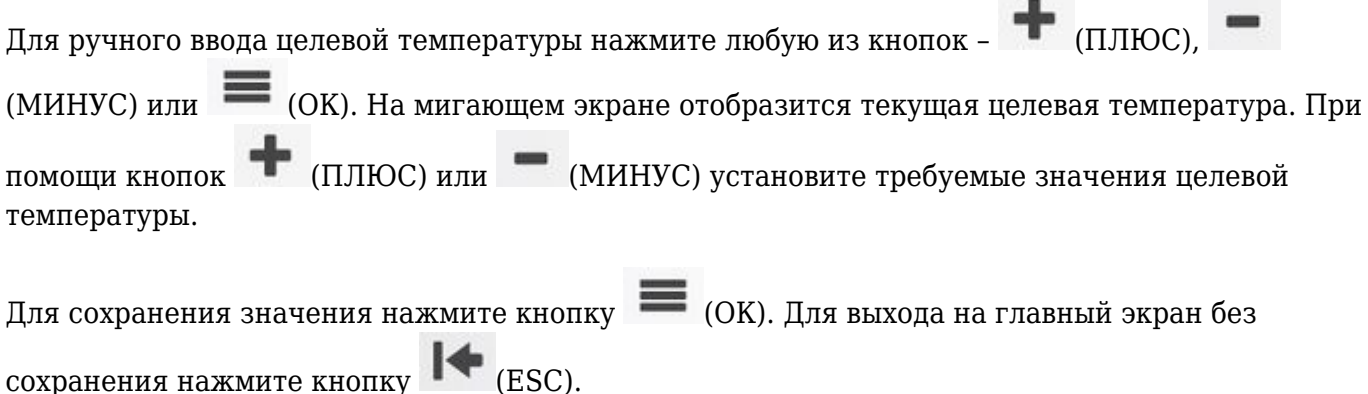

Для дистанционного ввода целевой температуры зайдите в веб-сервис или приложении ZONT и измените целевую температуру в контуре, управляемом по данным от Термостата.

#### **Меню настройки параметров термостата**

- Для входа в меню настроек нажмите и удерживайте в течение 3 секунд кнопку (ESC).
- •Для перемещения по пунктам меню нажимайте кнопку  $\blacksquare$  (OK).
- Для выбора нужного параметра настройки нажимайте кнопки [\(](http://support.microline.ru/index.php/%D0%A4%D0%B0%D0%B9%D0%BB:%D0%9A%D0%BE%D0%BC%D0%BD%D0%B0%D1%82%D0%BD%D1%8B%D0%B9_%D1%82%D0%B5%D1%80%D0%BC%D0%BE%D1%81%D1%82%D0%B0%D1%82_-_%D0%BA%D0%BD%D0%BE%D0%BF%D0%BA%D0%B0_%D0%BF%D0%BB%D1%8E%D1%81.jpg)ПЛЮС) или (МИНУС).
- Для подтверждения выбранного параметра и перехода к следующему параметру или пунктуменю нажимайте кнопку  $\blacksquare$  (OK).
- Для подтверждения выбранного параметра и выхода на главный экран нажмите кнопку  $\blacktriangleright$  (ESC).

ВНИМАНИЕ!!! Пункты меню, имеющие отношение к настройкам параметров использования внешнего датчика температуры для контроля пола, отображаются только при активном режиме обогрева пола.

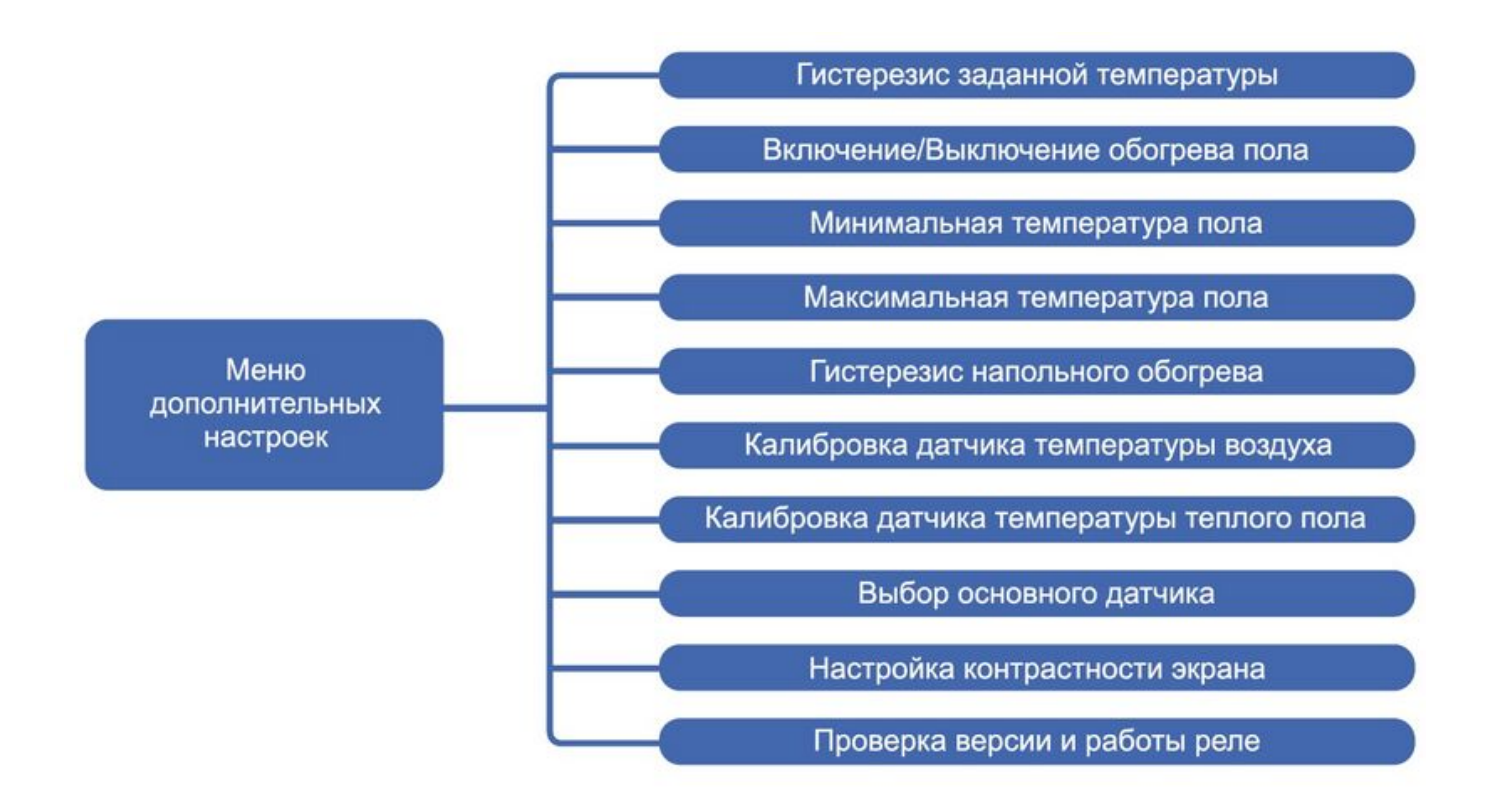

#### **Гистерезис заданной температуры**

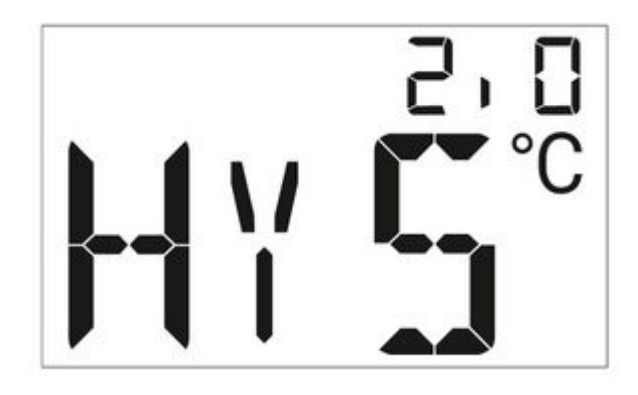

Гистерезис определяет максимальное отклонение текущей температуры от заданного значения.

Настраиваемый диапазон от 0,2 °С до 5 °С.

#### **Включение/выключение обогрева пола**

Для активации функции включения обогрева пола необходимо нажать кнопку [\(](http://support.microline.ru/index.php/%D0%A4%D0%B0%D0%B9%D0%BB:%D0%9A%D0%BE%D0%BC%D0%BD%D0%B0%D1%82%D0%BD%D1%8B%D0%B9_%D1%82%D0%B5%D1%80%D0%BC%D0%BE%D1%81%D1%82%D0%B0%D1%82_-_%D0%BA%D0%BD%D0%BE%D0%BF%D0%BA%D0%B0_%D0%BF%D0%BB%D1%8E%D1%81.jpg)ПЛЮС). Включенному состоянию соответствует индикация (ON).

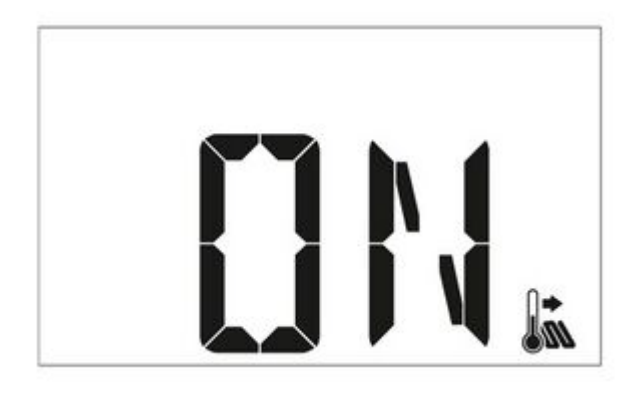

Для выключения функции обогрева пола необходимо нажать кнопку [\(](http://support.microline.ru/index.php/%D0%A4%D0%B0%D0%B9%D0%BB:%D0%9A%D0%BE%D0%BC%D0%BD%D0%B0%D1%82%D0%BD%D1%8B%D0%B9_%D1%82%D0%B5%D1%80%D0%BC%D0%BE%D1%81%D1%82%D0%B0%D1%82_-_%D0%BA%D0%BD%D0%BE%D0%BF%D0%BA%D0%B0_%D0%BC%D0%B8%D0%BD%D1%83%D1%81.jpg)МИНУС). Выключенному состоянию соответствует индикация (OF).

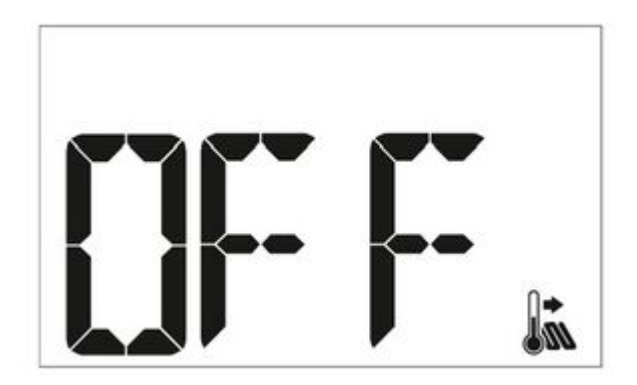

#### **Минимальная температура пола**

Для установки минимальной температуры пола необходимо при помощи кнопок [\(](http://support.microline.ru/index.php/%D0%A4%D0%B0%D0%B9%D0%BB:%D0%9A%D0%BE%D0%BC%D0%BD%D0%B0%D1%82%D0%BD%D1%8B%D0%B9_%D1%82%D0%B5%D1%80%D0%BC%D0%BE%D1%81%D1%82%D0%B0%D1%82_-_%D0%BA%D0%BD%D0%BE%D0%BF%D0%BA%D0%B0_%D0%BF%D0%BB%D1%8E%D1%81.jpg)ПЛЮС)

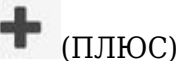

и(МИНУС) установить требуемое значение минимальной температуры.

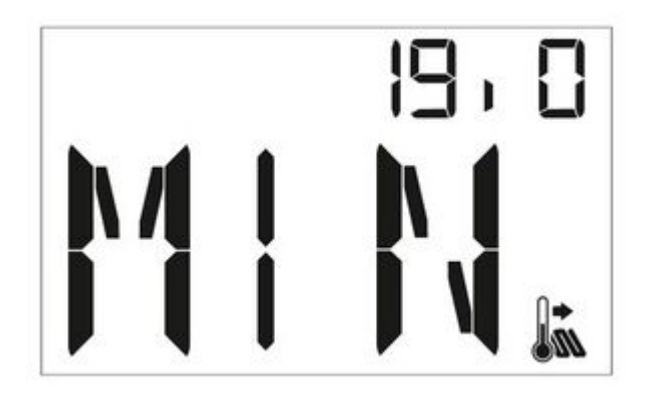

#### **Максимальная температура пола**

Для установки максимальной температуры пола необходимо при помощи кнопок (ПЛЮС)

и(МИНУС) установить требуемое значение максимальной температуры.

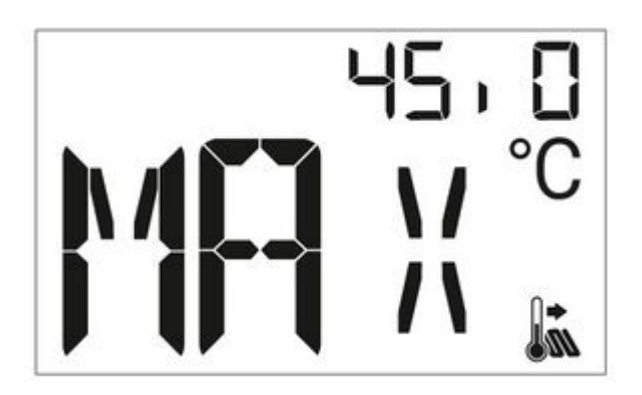

#### **Гистерезис напольного обогрева**

Гистерезис определяет максимальное отклонение текущей температуры от заданных значений максимальной и минимальной границ датчика пола. Настраиваемый диапазон от 0,2 °С до 5 °С.

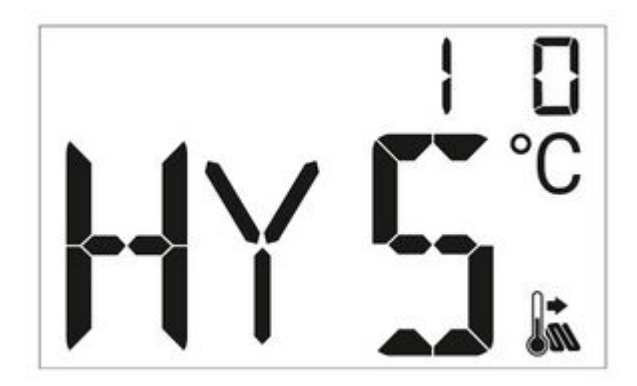

# *Пример:*

*Максимальная температура пола +33 °С*

*Минимальная температура пола +23 °С*

*Гистерезис = 2 °С*

При температуре пола +33°С реле отключит обогрев пола и включит его при температуре +31°С. При температуре пола +23 °С реле включит обогрев пола и отключит его при температуре 25 °С.

#### **Калибровка датчика температуры воздуха**

На экране калибровки датчика температуры воздуха в правом верхнем углу отображается символ A (Air).

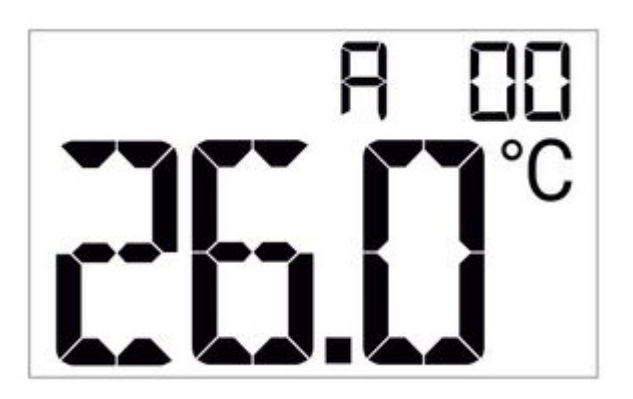

Путем увеличения или уменьшения значения калибровки кнопками [\(](http://support.microline.ru/index.php/%D0%A4%D0%B0%D0%B9%D0%BB:%D0%9A%D0%BE%D0%BC%D0%BD%D0%B0%D1%82%D0%BD%D1%8B%D0%B9_%D1%82%D0%B5%D1%80%D0%BC%D0%BE%D1%81%D1%82%D0%B0%D1%82_-_%D0%BA%D0%BD%D0%BE%D0%BF%D0%BA%D0%B0_%D0%BF%D0%BB%D1%8E%D1%81.jpg)ПЛЮС) или (МИНУС) показания температуры с датчика приводятся в соответствие с реальной температурой воздуха, измеренной сторонним термометром. Диапазон калибровки +/- 9.9 °С.

#### **Калибровка датчика температуры теплого пола**

На экране калибровки датчика температуры пола в правом верхнем углу появится символ F (Floor).

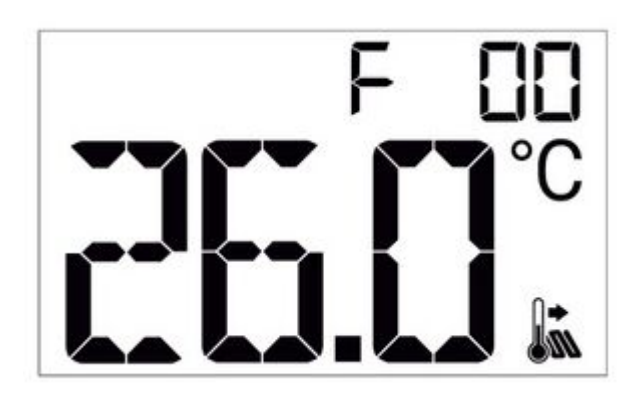

Путем увеличения или уменьшения значения калибровки кнопками [\(](http://support.microline.ru/index.php/%D0%A4%D0%B0%D0%B9%D0%BB:%D0%9A%D0%BE%D0%BC%D0%BD%D0%B0%D1%82%D0%BD%D1%8B%D0%B9_%D1%82%D0%B5%D1%80%D0%BC%D0%BE%D1%81%D1%82%D0%B0%D1%82_-_%D0%BA%D0%BD%D0%BE%D0%BF%D0%BA%D0%B0_%D0%BF%D0%BB%D1%8E%D1%81.jpg)ПЛЮС) или (МИНУС) показания температуры с датчика приводятся в соответствие с реальной температурой теплого пола, измеренной сторонним термометром. Диапазон калибровки +/- 9.9  $^{\circ}C$ .

#### **Выбор основного датчика**

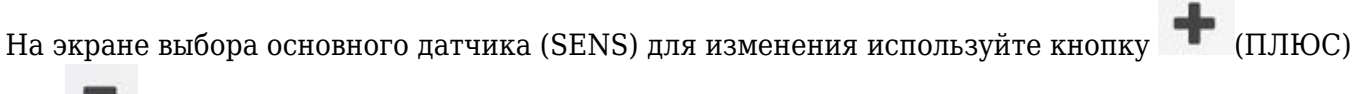

или $-MHHVC$ ).

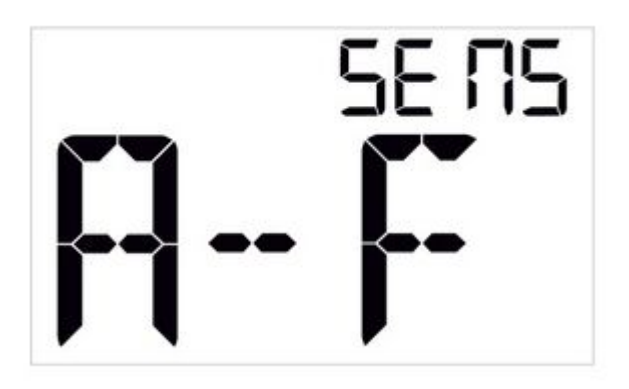

**A - F** – встроенный датчик воздуха выбран основным. При этом внешний датчик используется для контроля температуры теплого пола в заданном диапазоне MIN и MAX (при условии, что функция обогрева пола включена, значение ON).

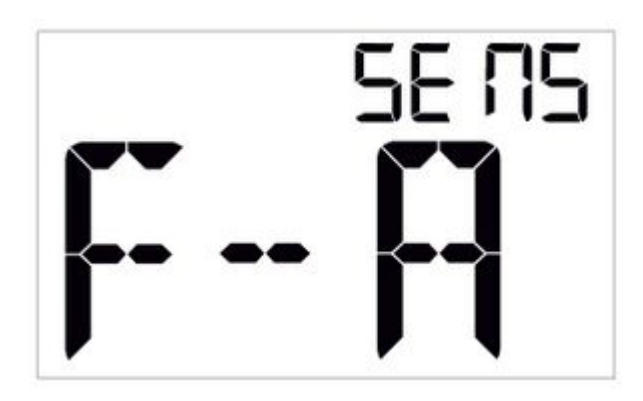

**F - A** – внешний датчик выбран основным.

ВНИМАНИЕ!!! При выборе режима F-A необходимо отключить функцию обогрева пола (значение OFF). Это нужно для того, чтобы встроенным датчиком не учитывался выставленный в настройках функции диапазон MIN и MAX.

#### **Настройка контрастности экрана**

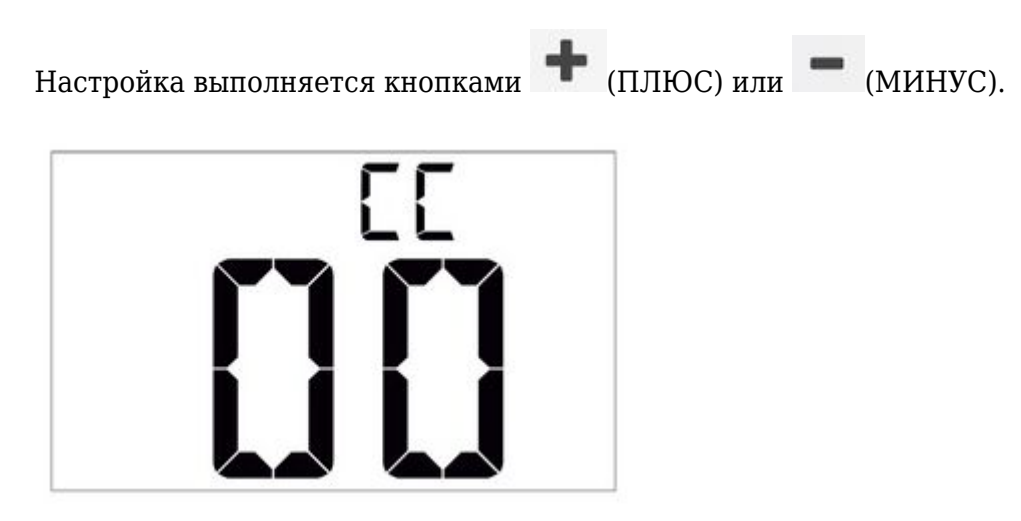

#### **Проверка версии и работы реле**

На экране с номером версии (VER) реализована возможность протестировать работу релейного

выхода Термостата. Для переключения состояния реле необходимо нажимать кнопки

(ПЛЮС) или(МИНУС). Включенное состояние реле индицируется иконкой Пламя. Исправность реле и подключенной проводки контролируется мультиметром. При его отсутствии – по щелчкам при переключении.

# **Блокировка кнопок Термостата**

Активация функции «bLOC» блокирует нажатие кнопок Термостата. Функция включается и

отключается при помощи нажатия и удержания в течение 3 секунд кнопки  $\blacksquare$  [\(](http://support.microline.ru/index.php/%D0%A4%D0%B0%D0%B9%D0%BB:%D0%9A%D0%BE%D0%BC%D0%BD%D0%B0%D1%82%D0%BD%D1%8B%D0%B9_%D1%82%D0%B5%D1%80%D0%BC%D0%BE%D1%81%D1%82%D0%B0%D1%82_-_%D0%BA%D0%BD%D0%BE%D0%BF%D0%BA%D0%B0_OK.jpg)OK). О включении блокировки кнопок сообщает мигающая надпись «bLOC» на месте целевой температуры.

# **Блокировка реле Термостата**

Выключение релейного выхода Термостата. Функция используется, если Термостат выполняет только задачу контроля температуры в зоне отопления и не управляет исполнительным устройством. Релейный выход включается и отключается при помощи нажатия и удержания в течение 3 секунд кнопки (ОК).

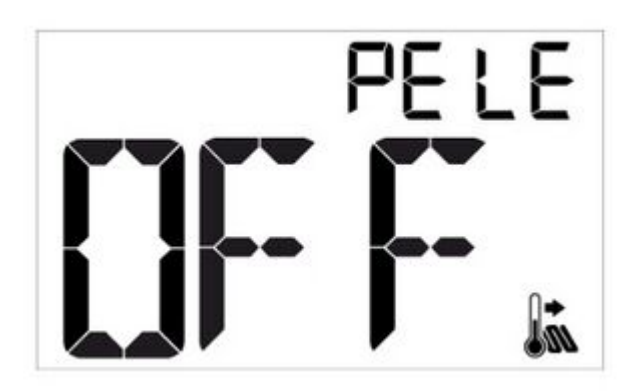

# **Сброс к заводским настройкам**

Сброс к заводским настройкам осуществляется одновременным нажатием и удержанием всех кнопок в течение 5 сек. При этом запускается тест ЖК индикатора, на экране отображаются все сегменты, настройки сбрасываются до заводских.

ВНИМАНИЕ!!! После сброса к заводским настройкам основным датчиком по умолчанию становится встроенный датчик температуры воздуха. Для активации внешнего датчика нужно включить функцию обогрева пола (ON), если датчик служит для контроля температуры теплого пола, или переключить управление на внешний датчик (SENS), если он используется в качестве основного.

#### **Соответствие стандартам**

Устройство по способу защиты человека от поражения электрическим током относится к классу защиты 0 по ГОСТ 12.2.007.0-2001.

Конструктивное исполнение устройства обеспечивает пожарную безопасность по ГОСТ IEC 60065- 2013 в аварийном режиме работы и при нарушении правил эксплуатации.

Устройство соответствует требованиям технических регламентов таможенного союза ТР ТС 004/2011 «О безопасности низковольтного оборудования» и ТР ТС 020/2011 «Электромагнитная совместимость технических средств».

Устройство изготовлено в соответствии с ТУ 4211-001-06100300-2017.

Сертификаты или декларации соответствия техническому регламенту и прочим нормативным документам можно найти на сайте [www.zont-online.ru](https://zont-online.ru/manual/) в разделе «**Поддержка\_Техническая документация**».

# **Условия транспортировки и хранения**

Устройство в упаковке производителя допускается перевозить в транспортной таре различными видами транспорта в соответствии с действующими правилами перевозки грузов.

Условия транспортирования – группа II по ГОСТ 15150 – 69 с ограничением воздействия пониженной температуры до минус 40 °С.

Условия хранения на складах поставщика и потребителя — группа II по ГОСТ 15150 - 69 с ограничением воздействия пониженной температуры до минус 40 °С.

# **Ресурс оборудования и гарантии производителя**

**Срок службы** (эксплуатации) устройства – 5 лет.

**Гарантийный срок** – 12 месяцев с момента продажи или 24 месяца с даты производства устройства.

Полные условия гарантийных обязательств производителя размещены на официальном сайте [www.zont-online.ru](https://zont-online.ru/manual/) в разделе «**Поддержка. Гарантия и возврат**».

# **Производитель**

#### **ООО «Микро Лайн»**

**Адрес:** Россия, 607630, Нижегородская обл., г. Нижний Новгород, сельский поселок Кудьма, ул. Заводская, строение 2, помещение 1.

**Тел./факс:** [+7 \(831\) 220-76-76](#page--1-0)

**Служба технической поддержки:** [support@microline.ru](mailto:support@microline.ru)

**Служба рекламаций:** [+7 \(920\) 000-38-95](#page--1-0)